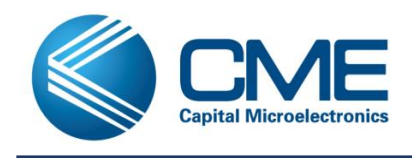

### **1. Introduction**

CME-HR devices have 3 configuration modes: JTAG, AS and PS mode. In the PS mode, CME-HR family works as a slave device, receives configuration data from external master controller passively. SPI Master cannot read configuration data from CME-HR family.

## **2. Configuration Mode and Pins**

The bitstream is loaded into the device through special configuration pins. These configuration pins serve as the interface for a number of different configuration modes:

There are 3 configuration modes: JTAG, AS and PS mode which are defined by two dedicated JM\_B and SS pins. After exiting the Power-On Reset (POR) state or when nCONFIG returns High after being held Low, the CME-HR device samples the logical value on its SS and JM\_B pins.

The configuration modes are described in table below.

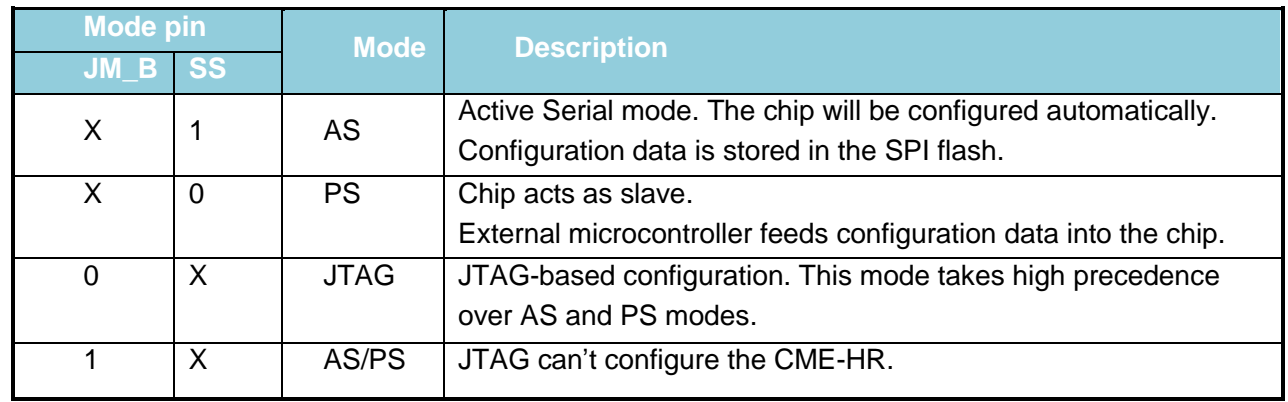

### *Table 1 Configuration Mode*

*Table 2 Configuration Pins*

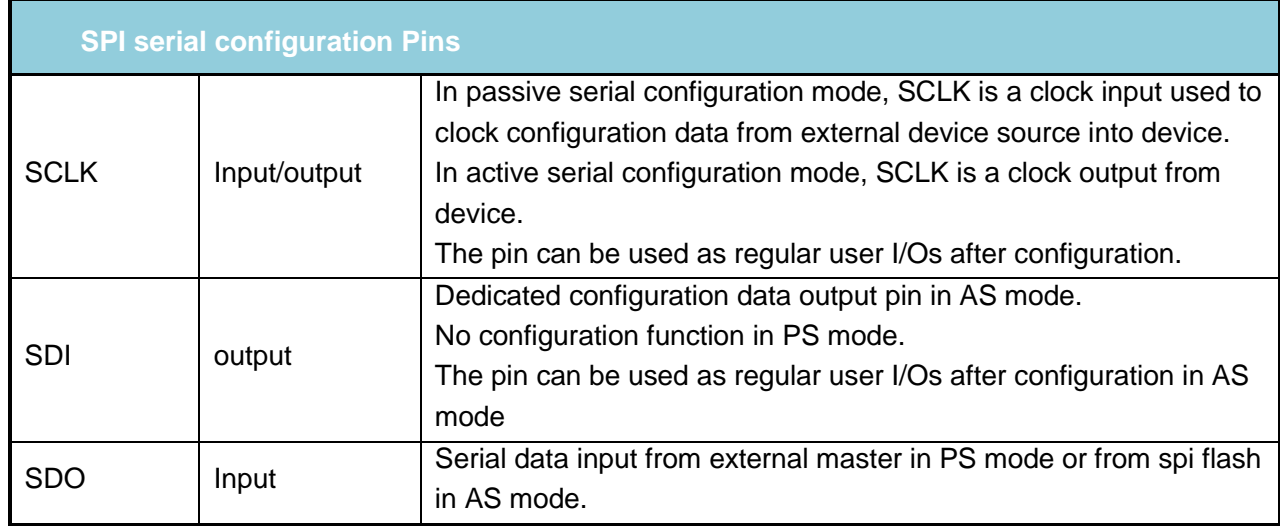

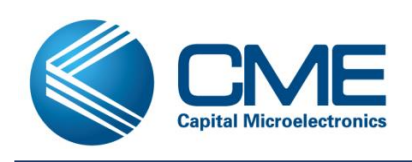

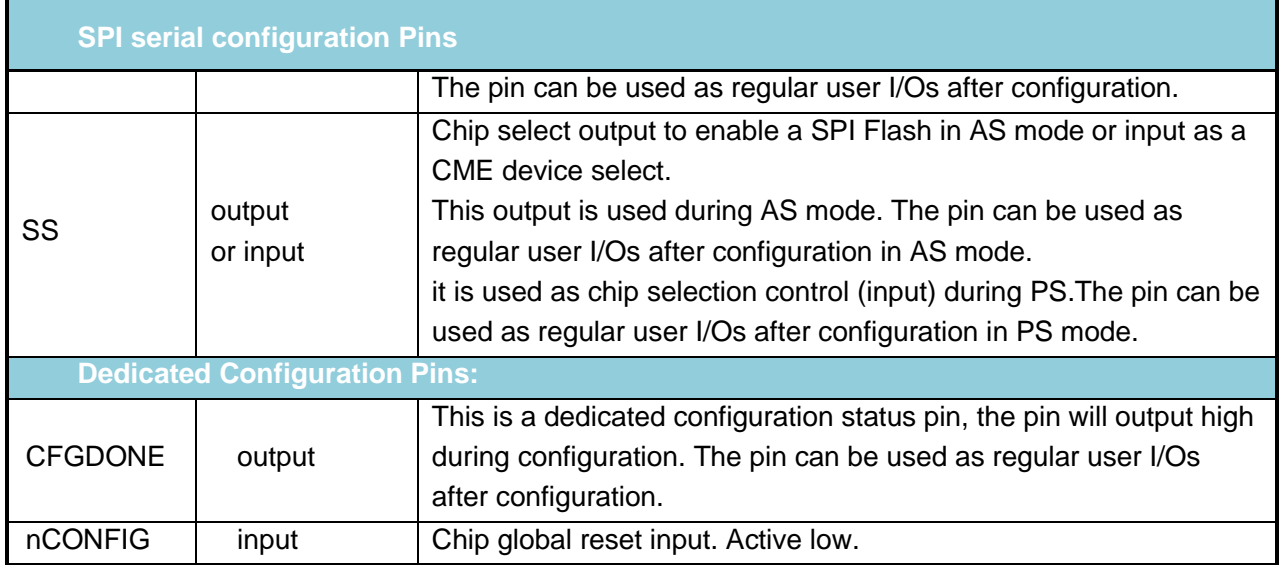

### **3. PS Scheme**

The PS schematic is shown below. The CME-HR's SPI configuration interface is a separate, independent I/O bank, powered by the VDD2V5 supply input. Typically, VDD2V5 is the same voltage as the application processor's I/O. The configuration control signals, CFGDONE and nCONFIG, are supplied by the separate I/O Bank 1 voltage input, VDDIO\_1.

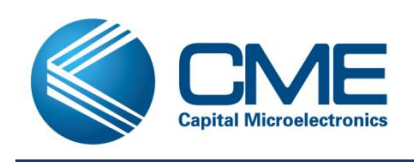

# **CME-HR Family PS Mode**

**Programming User Guide**

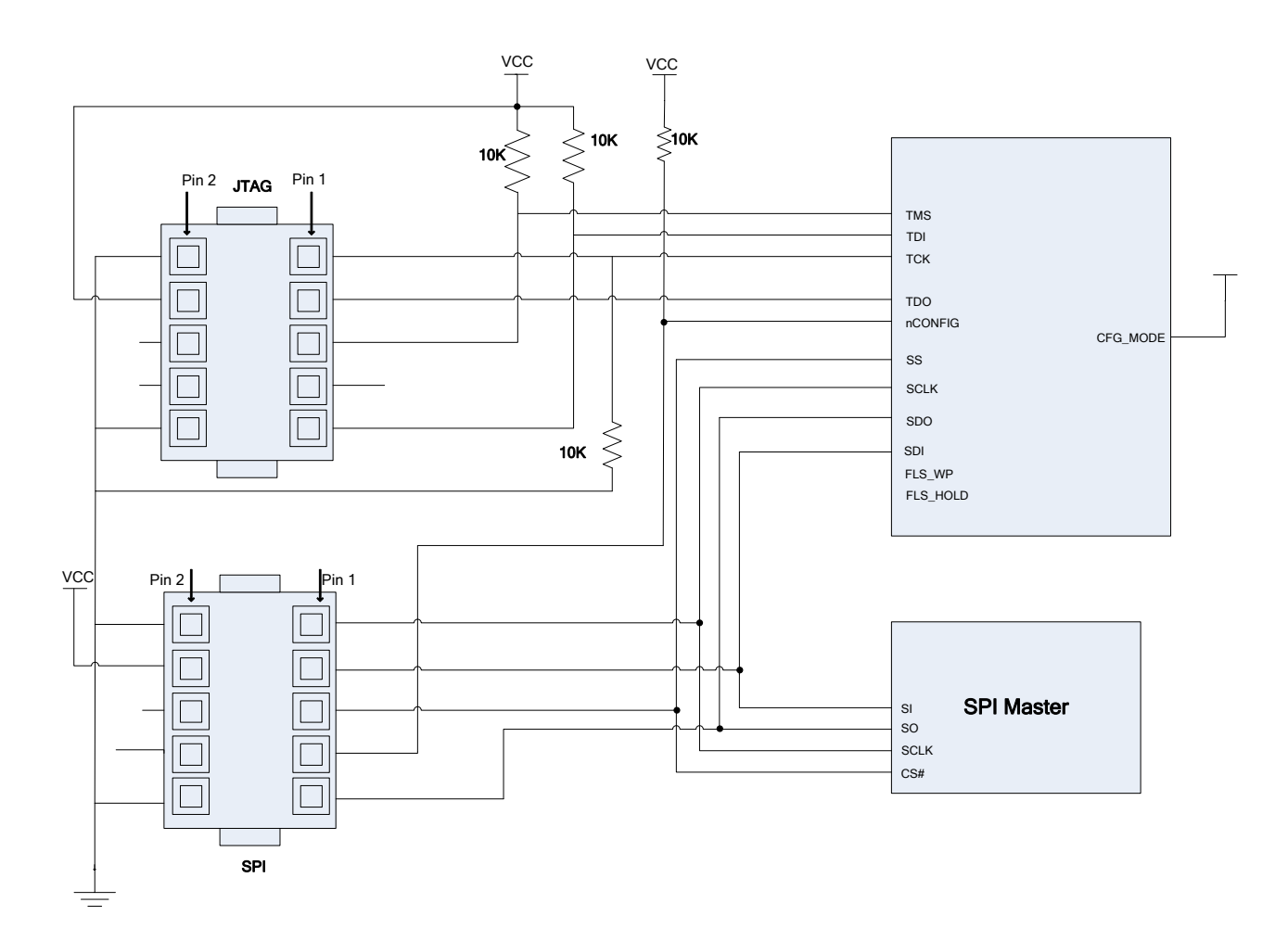

*Figure 1 PS schematic*

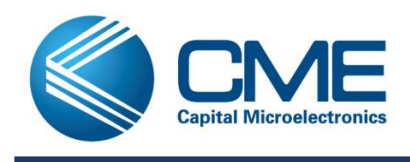

### **4. PS Configuration Process**

You can perform PS configuration on CME-HR device family with an external intelligent host, such as a microprocessor with flash memory. In the PS scheme, an external host controls the configuration process. After configuration, the SPI port pins are available to the user-application as additional PIO pins, supplied by the VDD2V5 input voltage.

Figure 2 illustrates the interface timing for the PS mode.

- 1) Reset process. The application host begins by driving the CME-HR nCONFIG pin low, resetting the CME-HR FPGA. Similarly, the host holds the CME-HR's SS pin Low. The host must hold the nCONFIG pin Low for at least 500 ns. Ultimately, the host either releases the nCONFIG pin and allows it to float High via the 10 KOhm pull-up resistor to VCCIO\_1 or drives nCONFIG High. The CME-HR FPGA enters PS mode when the nCONFIG pin returns High while the SS pin is Low
- 2) Initialization process. After driving nCONFIG High or allowing it to float High, the host must wait a minimum of 1250 µs, allowing the CME-HR device clears the internal configuration memory.
- 3) Clock switch process. After the initialization process, the host must drive the SS to high and the high time is 8 SCLK cycles.
- 4) Configuring internal configuration memory process. After the configuration clock is switched to SCLK, the host sends the configuration image(\*\_ps.acf) generated by the Primace. The host must place the configuration data one bit at a time on the SDI pin at the negedge of the SCLK. The most-significant bit(MSB) of each byte must be sent first. For example, if the configuration data \*\_ps.acf contains the byte sequence 02 1B EE 01 FA, the serial bitstream you must send to the device is:

0000-0010 0001-1011 1110-1110 0000-0001 1111-1010

CME-HR device family receives configuration data on the SDI pin and the clock is received on the SCLK pin. Data is latched into the device on the rising edge of SCLK. Data is continuously clocked into the target device until all the configuration data is sent and the SS is driven to high.

5) Addition dummy process. After sending the entire image, the CME-HR FPGA CONF\_DONE goes high and the device enters the user mode. If the CONF DONE pin remains Low, then an error occurred during configuration and the host should handle the error accordingly for the application. The host must send extra 64 SCLK clock cycles measured from rising-edge to rising-edge to CME-HR device. After the additional SCLK cycles, the SPI interface pins then become available to the user application loaded in FPGA.

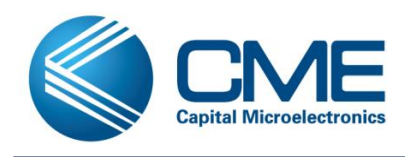

**Programming User Guide**

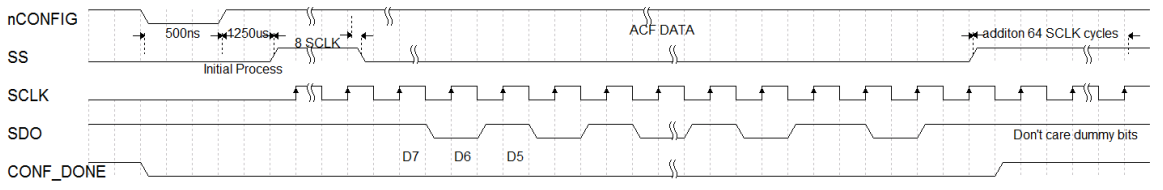

#### *Figure 2 PS Configuration Waveform*

To reconfigure the CME-HR FPGA or to load a different configuration image, merely restart the configuration process by pulsing nCONFIG Low or power-cycling the FPGA.

The max PS SCLK clock frequency is about 25MHz.

## **5. PS Configuration Reference Code**

The PS code example is shown below. The 8051 MCU PS host uses the GPIO to control the PS master's signals. The below code signals are from the master's point of view. The LBA\_Buff array

#define CS P0\_0 //CS #define SDO P0\_1 //SDO #define SCLK P0\_2 //SCLK #define nCONFIG P0\_3 // nCONFIG #define FILE\_LEN 0xAB000

```
unsigned char HR3_PS_pre_clk;
```
unsigned int i;

unsigned char i\_mask;

unsigned char bit\_mask;

 $nCONFIG = 1$ ;

 $CS=0$ ;

 $SDO = 1$ ;

 $SCLK = 1$ ;

//Reset process

 $CS=0$ :

 $nCONFIG = 0$ :

Delay1us();

 $nCONFIG = 1$ ;

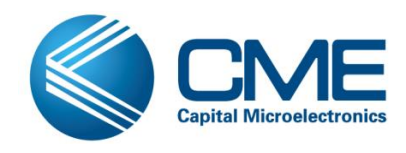

```
//Initialization process 
Delay1250us(); 
// Clock switch process
CS=1;for(HR3_PS_pre_clk=0;HR3_PS_pre_clk<8;HR3_PS_pre_clk++) //HR3 8=pass
{
       SCLK=0;//clk
        Delay1us(); 
        SCLK=1;//clk
        Delay1us(); 
}
CS=0; //cs
// Configuring internal configuration memory process 
for(i=0;i< FILE_LEN /256;i ++)
        GetNextBlockData(); //Get next 256 bytes data to LBA_Buff buffer. 
       for(ps_x=0;ps_x<256;ps_x++)
       {
              bit_mask=0x80;
               for(i_mask=0;i_mask<8;i_mask++)
\{ SCLK=0;//clk
                      Delay1us();
                      if(LBA_Buff[ps_x] & bit_mask)//data
                             SDO=1;
                      else
                             SDO=0;
                      Delay1us();
                      SCLK=1;//clk
                      Delay1us();
                      bit_mask>>=1;
 }
```
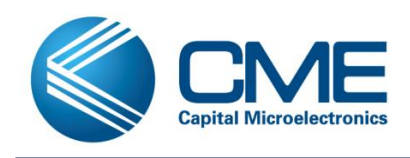

Delay1us();

}

}

 $CS=1;$ 

// Addition dummy process

```
 for(i_mask=0;i_mask<64;i_mask++)
```
{

SCLK=0;//clk

Delay1us();

SCLK=1;//clk

Delay1us();

}

SCLK=1;//clk